# Informatika 1 CSS

### Kovács Kristóf, Pálovics Róbert, Wettl Ferenc

Budapesti Műszaki Egyetem

2014. november 4.

4日)

<span id="page-0-0"></span> $299$ 

∍

э  $\rightarrow$ 

Kovács Kristóf, Pálovics Róbert, Wettl Ferenc | [Informatika 1](#page-58-0)

### GSS: Cascading Style Sheets

Kovács Kristóf, Pálovics Róbert, Wettl Ferenc | [Informatika 1](#page-0-0)

(ロ) (d) →

一・油

 $\rightarrow$  $\prec$  目

重  $\,$ 

- GSS: Cascading Style Sheets
- Cél: a tartalom és a megjelenítés szétválasztása (a HTML eredeti célja)

∍

- GSS: Cascading Style Sheets
- Cél: a tartalom és a megjelenítés szétválasztása (a HTML eredeti célja)

 $\Omega$ 

Fizikai szétválasztás lehet®sége: stílus .css-fájl(ok)ban

- CSS: Cascading Style Sheets
- Cél: a tartalom és a megjelenítés szétválasztása (a HTML eredeti célja)

- Fizikai szétválasztás lehet®sége: stílus .css-fájl(ok)ban
- **HTML** elemeinek formázására szolgál
- CSS: Cascading Style Sheets
- Cél: a tartalom és a megjelenítés szétválasztása (a HTML eredeti célja)
- Fizikai szétválasztás lehet®sége: stílus .css-fájl(ok)ban
- HTML elemeinek formázására szolgál
- Előnyei: újrafelhasználhatóság és könnyű módosíthatóság

- CSS: Cascading Style Sheets
- Cél: a tartalom és a megjelenítés szétválasztása (a HTML eredeti célja)
- Fizikai szétválasztás lehet®sége: stílus .css-fájl(ok)ban
- HTML elemeinek formázására szolgál
- Előnyei: újrafelhasználhatóság és könnyű módosíthatóság

■ Forrás tanuláshoz: [www.w3schools.com/css,](http://www.w3schools.com/css/) [www.w3.org/Style/CSS/learning](http://www.w3.org/Style/CSS/learning)

### **CSS: Cascading Style Sheets**

- Cél: a tartalom és a megjelenítés szétválasztása (a HTML eredeti célja)
- Fizikai szétválasztás lehet®sége: stílus .css-fájl(ok)ban
- HTML elemeinek formázására szolgál
- Előnyei: újrafelhasználhatóság és könnyű módosíthatóság

- Forrás tanuláshoz: [www.w3schools.com/css,](http://www.w3schools.com/css/) [www.w3.org/Style/CSS/learning](http://www.w3.org/Style/CSS/learning)
- Validálás: [validator-suite.w3.org/](https://validator-suite.w3.org/)

■ A CSS a következő alapvető szintaxist követi: kiválasztó {tulajdonság: érték; tulajdonság2: érték2;}

■ A CSS a következő alapvető szintaxist követi: kiválasztó {tulajdonság: érték; tulajdonság2: érték2;} Pl:

 $2990$ 

p {color: red;}

```
■ A CSS a következő alapvető szintaxist követi:
  kiválasztó {tulajdonság: érték; tulajdonság2: érték2;}
Pl:
  p {color: red;}
  vagy több deklaráció áttekinthet®en szedve:
  p {
    color:#f00;
    background: white;
  }
```

```
■ A CSS a következő alapvető szintaxist követi:
  kiválasztó {tulajdonság: érték; tulajdonság2: érték2;}
Pl:
  p {color: red;}
  vagy több deklaráció áttekinthet®en szedve:
  p {
    color:#f00;
    background: white;
  }
■ Több elem stílusa egyszerre megadható:
  h1, h2 {color: red;}
```
**Inline** (szövegközi): <p style="......CSS kódok.....">bekezdés szövege</p>

 $\sim$   $\sim$ 

 $299$ 

э

### CSS kód elhelyezése

```
Inline (szövegközi):
```

```
<p style="......CSS kódok.....">bekezdés szövege</p>
```
 $200$ 

Beágyazott, ez a html head részebe megy:

```
<style>
```

```
CSS formázás kódolása
```

```
</style>
```

```
Inline (szövegközi):
```

```
<p style="......CSS kódok.....">bekezdés szövege</p>
```

```
Beágyazott, ez a html head részebe megy:
```

```
<style>
```

```
CSS formázás kódolása
```

```
</style>
```
■ Külső stílusfile (ez a legelterjedtebb), szintén a *head*be: <link rel="stylesheet" href=".......css">

```
Inline (szövegközi):
```

```
<p style="......CSS kódok.....">bekezdés szövege</p>
```
Beágyazott, ez a html head részebe megy:

```
<style>
```

```
CSS formázás kódolása
```

```
</style>
```
■ Külső stílusfile (ez a legelterjedtebb), szintén a *head*be:

```
<link rel="stylesheet" href=".......css">
```
■ Külső stílus más oldalról:

```
<style>
@import url(http://www................)
</style>
```

```
Inline (szövegközi):
```

```
<p style="......CSS kódok.....">bekezdés szövege</p>
```
Beágyazott, ez a html head részebe megy:

```
<style>
```

```
CSS formázás kódolása
```

```
</style>
```
■ Külső stílusfile (ez a legelterjedtebb), szintén a *head*be:

```
<link rel="stylesheet" href=".......css">
```
■ Külső stílus más oldalról:

```
<style>
@import url(http://www................)
</style>
```
■ Legerősebb az inline, majd a beágyazott és végül a két külső.

A html kódban csoportosíthatjuk a címkéinket (tageinket). Egyedi nevet adhatunk nekik, vagy egy közös osztályba rakhatjuk ®ket.

A html kódban csoportosíthatjuk a címkéinket (tageinket). Egyedi nevet adhatunk nekik, vagy egy közös osztályba rakhatjuk ®ket.

id weboldalankét egyediek az id-k, így ez egyfajta elnevezésként képzelhet® el

 $200$ 

<div id="hirek">.....</p>

A html kódban csoportosíthatjuk a címkéinket (tageinket). Egyedi nevet adhatunk nekik, vagy egy közös osztályba rakhatjuk ®ket.

id weboldalankét egyediek az id-k, így ez egyfajta elnevezésként képzelhet® el

<div id="hirek">.....</p>

class több elemnek lehet ugyanaz az osztálya, és egy elemnek több osztálya is lehet

 $200$ 

<p class="megjegyzes">............</p> <p class="megjegyzes">............</p> ... <div class="megjegyzes">............</div> ■ elemkiválasztó: mindig egy html jelölőelemre vonatkozik p {color: red;}

 $299$ 

哇

 $\overline{a}$ 

- elemkiválasztó: mindig egy html jelölőelemre vonatkozik
	- p {color: red;}
- id kiválasztó: az adott id-vel jelölt elemre vonatkozik #hirek {background: white;}

 $\Omega$ 

- elemkiválasztó: mindig egy html jelölőelemre vonatkozik
	- p {color: red;}
- id kiválasztó: az adott id-vel jelölt elemre vonatkozik #hirek {background: white;}
- osztálykiválasztó (class kiválasztó): az adott osztályba tartozó elemekre vonatkozik

```
.megjegyzes {font-size: small;}
```
- elemkiválasztó: mindig egy html jelölőelemre vonatkozik
	- p {color: red;}
- id kiválasztó: az adott id-vel jelölt elemre vonatkozik #hirek {background: white;}
- osztálykiválasztó (class kiválasztó): az adott osztályba tartozó elemekre vonatkozik

```
.megjegyzes {font-size: small;}
```
kombinálhatjuk az elem- és osztálykiválasztót, pl:

```
p.megjegyzes {color: blue;}
```
- elemkiválasztó: mindig egy html jelölőelemre vonatkozik
	- p {color: red;}
- id kiválasztó: az adott id-vel jelölt elemre vonatkozik #hirek {background: white;}
- osztálykiválasztó (class kiválasztó): az adott osztályba tartozó elemekre vonatkozik

```
.megjegyzes {font-size: small;}
```
kombinálhatjuk az elem- és osztálykiválasztót, pl:

```
p.megjegyzes {color: blue;}
ekkor azok a p-k lesznek kékek, amik a megjegyzés osztályba
tartoznak
```
つくへ

### Háttér

```
body {
    background-color: #b0c4de;
}
h1 {
    background-color: #6495ed;
}
```
Ε

4日)

同  $\,$   $\,$ ∍  $\mathbb{R}^n$ э  $\,$ 

×

×

×

### Háttér

```
body {
    background-color: #b0c4de;
}
h1 {
    background-color: #6495ed;
}
Kép a háttérben:
body {
    background-image: url("halvany.gif");
    background-repeat: no-repeat; /* repeat-x | repeat-y */
    background-position: right top;
}
```
 $QQ$ 

### Háttér

```
body {
   background-color: #b0c4de;
}
h1 {
   background-color: #6495ed;
}
Kép a háttérben:
body {
   background-image: url("halvany.gif");
   background-repeat: no-repeat; /* repeat-x | repeat-y */
   background-position: right top;
}
Tömör írásmód:
body {
   background: #fff url("back.png") no-repeat right top;
}
                                                          2990Informatika 1
```
■ Linkeknél vannak még speciális kijelölő elemek, ezekkel mondhatjuk meg, hogy hogyan nézzen ki egy link

 $\Omega$ 

■ Linkeknél vannak még speciális kijelölő elemek, ezekkel mondhatjuk meg, hogy hogyan nézzen ki egy link

alaphelyzetben (link),

- Linkeknél vannak még speciális kijelöl® elemek, ezekkel mondhatjuk meg, hogy hogyan nézzen ki egy link
	- alaphelyzetben (link),
	- ha már látogatott oldalra mutat (visited),

- Linkeknél vannak még speciális kijelöl® elemek, ezekkel mondhatjuk meg, hogy hogyan nézzen ki egy link
	- alaphelyzetben (link),
	- ha már látogatott oldalra mutat (visited),
	- ha épp fölé visszük az egeret (hover),

Linkeknél vannak még speciális kijelöl® elemek, ezekkel mondhatjuk meg, hogy hogyan nézzen ki egy link

- alaphelyzetben (link),
- ha már látogatott oldalra mutat (visited),
- ha épp fölé visszük az egeret (hover),
- amikor épp rákattintunk (active).

- Linkeknél vannak még speciális kijelölő elemek, ezekkel mondhatjuk meg, hogy hogyan nézzen ki egy link
	- alaphelyzetben (link),
	- ha már látogatott oldalra mutat (visited),
	- ha épp fölé visszük az egeret (hover),
	- amikor épp rákattintunk (active).
- Ezeket mindig ebben a sorrendben kell megadni:

```
a:link {
  color: green;
 text-decoration: underline;
}
a:visited { color: purple; }
a:hover {
 color: blue;
 text-decoration: none;
}
a:active { color:red; }
```
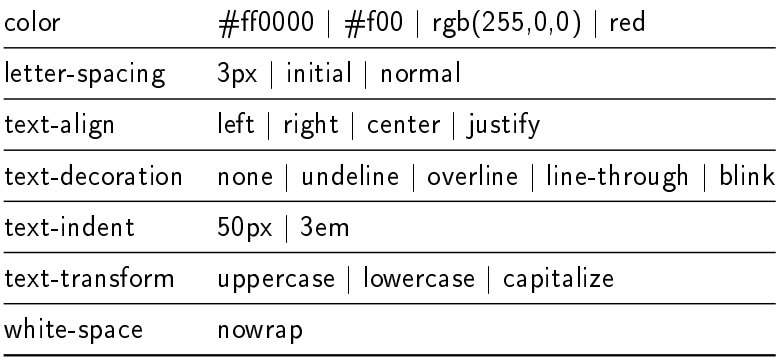

メロメ メ部メ メきメ メきメー

重

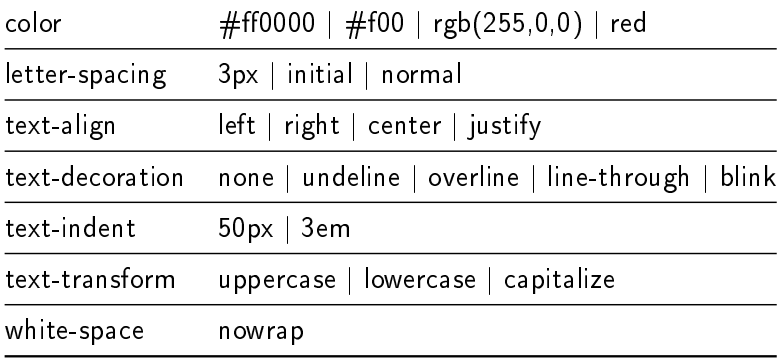

```
h1 {text-decoration: overline;color: #24c4f9;}
a {text-decoration: none;} /* az aláhúzás eltüntetése */
p.uppercase {text-transform: uppercase;}
p.date {text-align: right;}
```
# Betűtípusok

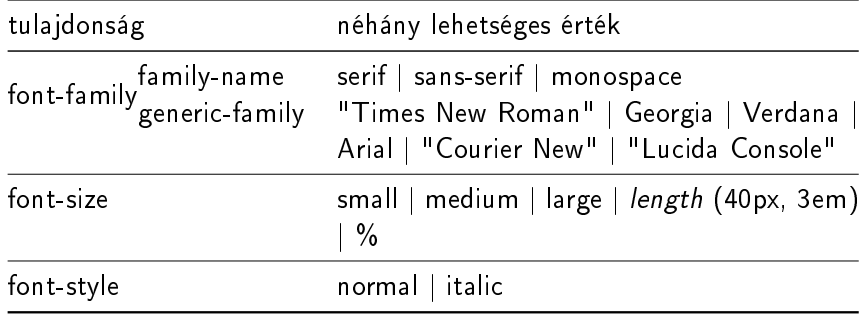

**K ロト K 伊 K K H** 

3 동 >

 $\mathbb{R}^n$ 

ă

# Betűtípusok

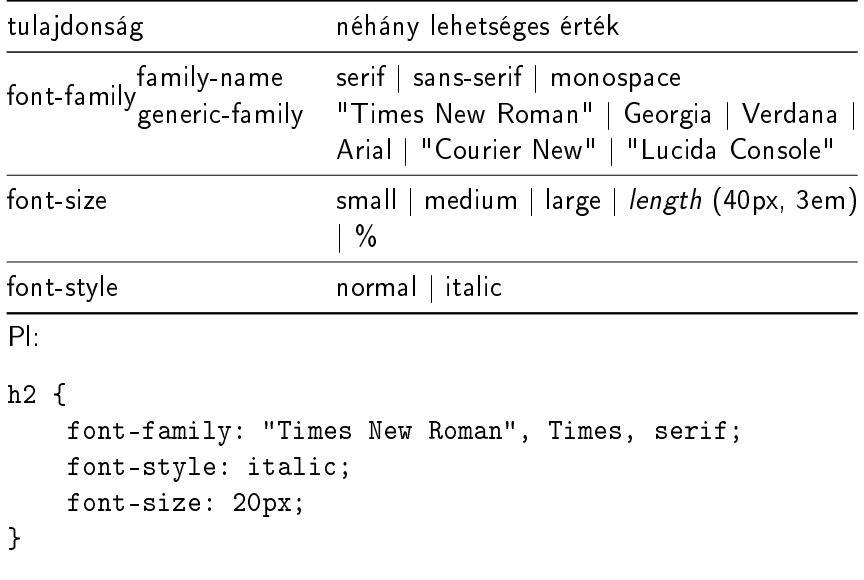

**K ロト K 伊 K K H** 

3 동 >

 $\mathbb{R}^n$ 

ă

## CSS dobozok

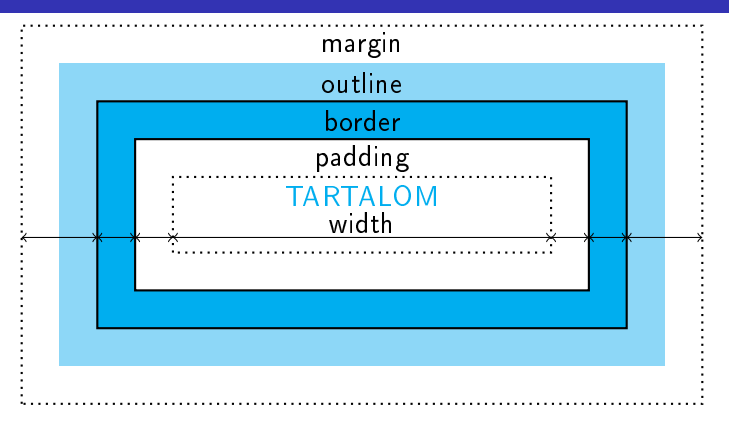

メロメ メ都 メメ きょく ミメー

E

 $2Q$ 

div {

}

```
width: 400px;
padding: 10px;
border: 10px solid navy;
margin: 10px;
```
### CSS dobozok

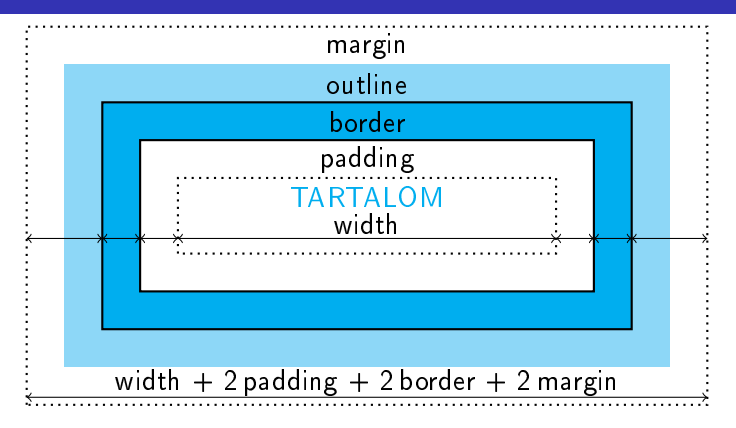

Kovács Kristóf, Pálovics Róbert, Wettl Ferenc | [Informatika 1](#page-0-0)

4日)

**Sec.** 

 $2Q$ 

Э× э

## CSS dobozok

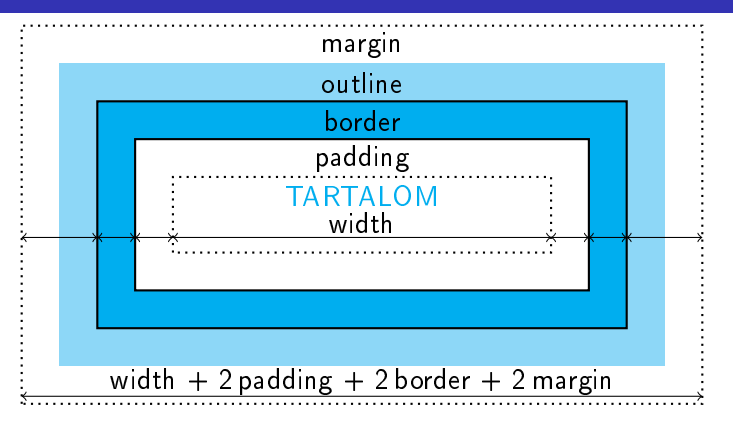

#### div {

}

```
width: 400px;
padding: 10px;
border: 10px solid navy;
margin: 10px;
```
Kovács Kristóf, Pálovics Róbert, Wettl Ferenc | [Informatika 1](#page-0-0)

∍

 $\Omega$ 

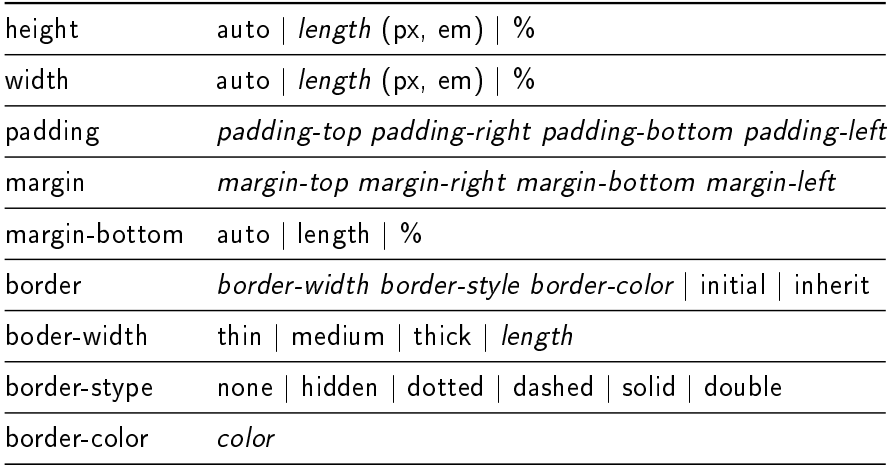

 $\leftarrow$ 

 $\mathcal{A}$ a  $\sim$  $\mathcal{A}$  Ε

∍

-b

padding: 25px 50px 75px 100px;

 $299$ 

哇

∍

 $\blacksquare$ 

padding: 25px 50px 75px 100px; top padding: 25px

 $299$ 

∍

Ξ

∍

 $\blacksquare$ 

padding: 25px 50px 75px 100px;

- top padding: 25px
- right padding: 50px

∍

#### padding: 25px 50px 75px 100px;

- top padding: 25px
- right padding: 50px
- bottom padding: 75px

 $\Omega$ 

padding: 25px 50px 75px 100px;

- top padding: 25px
- right padding: 50px
- bottom padding: 75px
- left padding: 100px

padding:  $25px 50px 75px 100px$ ;

- top padding: 25px
- right padding: 50px
- **bottom padding: 75px**
- left padding: 100px

padding: 25px 50px 75px;

padding:  $25px 50px 75px 100px$ ;

- top padding: 25px
- right padding: 50px
- bottom padding: 75px
- left padding: 100px
- padding: 25px 50px 75px;
	- top padding: 25px

padding:  $25px 50px 75px 100px$ ;

- top padding: 25px
- right padding: 50px
- bottom padding: 75px
- left padding: 100px
- padding: 25px 50px 75px;
	- top padding: 25px
	- right, left padding: 50px

padding:  $25px 50px 75px 100px$ ;

- top padding: 25px
- right padding: 50px
- bottom padding: 75px
- left padding: 100px
- padding: 25px 50px 75px;
	- top padding: 25px
	- right, left padding: 50px
	- bottom padding: 75px

padding:  $25px 50px 75px 100px$ ;

- top padding: 25px
- right padding: 50px
- bottom padding: 75px
- left padding: 100px
- padding: 25px 50px 75px;
	- top padding: 25px
	- right, left padding: 50px
	- bottom padding: 75px

padding: 25px 50px;

padding:  $25px 50px 75px 100px$ ;

- top padding: 25px
- right padding: 50px
- bottom padding: 75px
- left padding: 100px
- padding: 25px 50px 75px;
	- top padding: 25px
	- right, left padding: 50px
	- bottom padding: 75px
- padding: 25px 50px;
	- top, bottom padding: 25px

padding:  $25px 50px 75px 100px$ ;

- top padding: 25px
- right padding: 50px
- bottom padding: 75px
- left padding: 100px
- padding: 25px 50px 75px;
	- top padding: 25px
	- right, left padding: 50px
	- bottom padding: 75px
- padding: 25px 50px;
	- top, bottom padding: 25px
	- right, left padding: 50px

padding:  $25px 50px 75px 100px$ ;

- top padding: 25px
- right padding: 50px
- bottom padding: 75px
- left padding: 100px
- padding: 25px 50px 75px;
	- top padding: 25px
	- right, left padding: 50px
	- bottom padding: 75px
- padding: 25px 50px;
	- top, bottom padding: 25px
	- right, left padding: 50px
- padding: 25px;

padding:  $25px 50px 75px 100px$ ;

- top padding: 25px
- right padding: 50px
- bottom padding: 75px
- left padding: 100px
- padding: 25px 50px 75px;
	- top padding: 25px
	- right, left padding: 50px
	- bottom padding: 75px
- padding: 25px 50px;
	- top, bottom padding: 25px
	- right, left padding: 50px
- padding: 25px;
	- összes padding: 25px

```
p {
    border: 1px solid red; /* width style color */
    padding: 25px 50px; /* top/bottom majd left/right */
    margin: 25px 50px 75px 100px; /*top right bottom left*/
}
p.fontos {
    border-style: dotted;
    border-color: green;
    border-width: thick;
}
```
## Listák

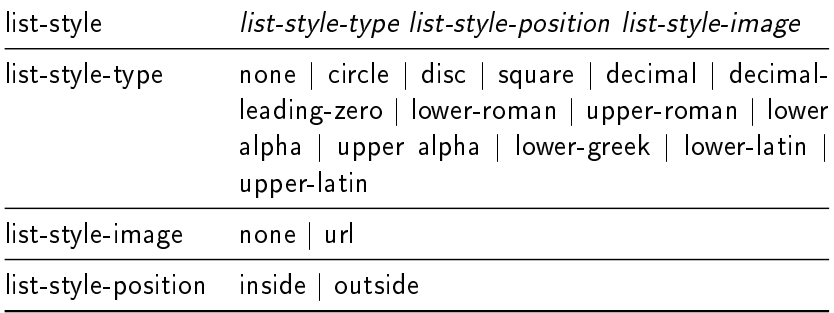

メロメ メ御き メミメ メミメー

■ →  $2990$ 

## Listák

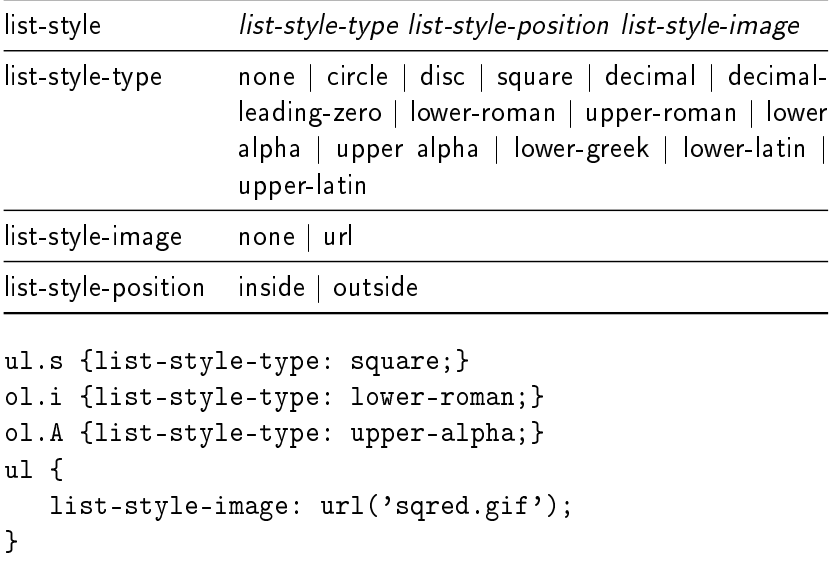

メロメ メ御き メミメ メミメー

<span id="page-58-0"></span>■ →  $2990$